# **Jupyter Lab User's Guide**

*TSUBAME Computing Services, Global Scientific Information and Computing Center*

*2024-06-20*

## Table of contents

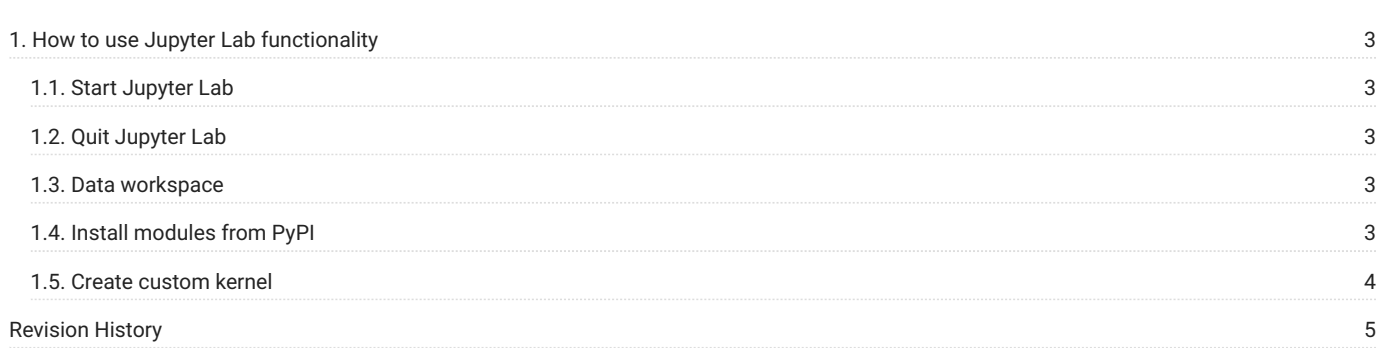

## <span id="page-2-0"></span>1. How to use Jupyter Lab functionality

#### **End of operation**

TSUBAME3 is not in operation any more. You can find TSUBAME4 manuals [here](https://www.t4.gsic.titech.ac.jp/en/manuals)

[Jupyter Lab](https://github.com/jupyterlab/jupyterlab) is a web application that allows you to use Python interactively through a browser, a Linux console, simple file manipulation, and graphical output of Python programs.

TSUBAME3 allows you to use Jupyter Lab directly through the [TSUBAME portal,](https://portal.t3.gsic.titech.ac.jp/ptl/) giving you a GPU-powered compute node that feels like Jupyter Lab on your laptop.

#### <span id="page-2-1"></span>1.1. Start Jupyter Lab

You can create a dedicated job on the TSUBAME portal to launch Jupyter Lab. For details, please refer to the TSUBAME Portal User's Guide.

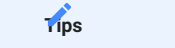

You can display a pre-launched Jupyter Lab by selecting the [View] button of the corresponding job on the Web service use screen of TSUBAME portal.

#### <span id="page-2-2"></span>1.2. Quit Jupyter Lab

Please select "Shut Down" from the File menu in Jupyter Lab. If you select Logout, the job will remain running and you will continue to be charged. You can also exit from the TSUBAME Portal's Web Service User Screen.

#### <span id="page-2-3"></span>1.3. Data workspace

The only directory visible to Jupyter Lab will be the t3workspace directory in the user's home directory.

Also, the size of files that can be uploaded via the Jupyter web interface is limited, so if you want to upload large data files, use commands such as wget from the console, or consider using sftp, rsync, etc.

#### <span id="page-2-4"></span>1.4. Install modules from PyPI

The Python environment in the Jupyter Lab is maintained separately from the command-line Python environment. Modules can be installed and updated from the console in the Jupyter Lab with the following commands

python3 -m pip install --user module nam

To install in the user directory, the --user is required.

-U option must be added when upgrading.

The above command can also be executed on the Notebook in a cell with the \*\*bash on the first line.

%%bash python3 -m pip install --user module name

#### **Warning**

After the module is installed, the kernel (Python environment) needs to be restarted. Select Restart Kernel from the Kernel menu (or type 0 twice).

#### <span id="page-3-0"></span>1.5. Create custom kernel

**Use No Kernel** 

When you install some Python modules that use GPUs, you need to define a kernel (Python environment) that is loaded with software such as CUDA. This section shows how to create a custom kernel with CuPy using CUDA, CuDNN, and NCCL as an example.

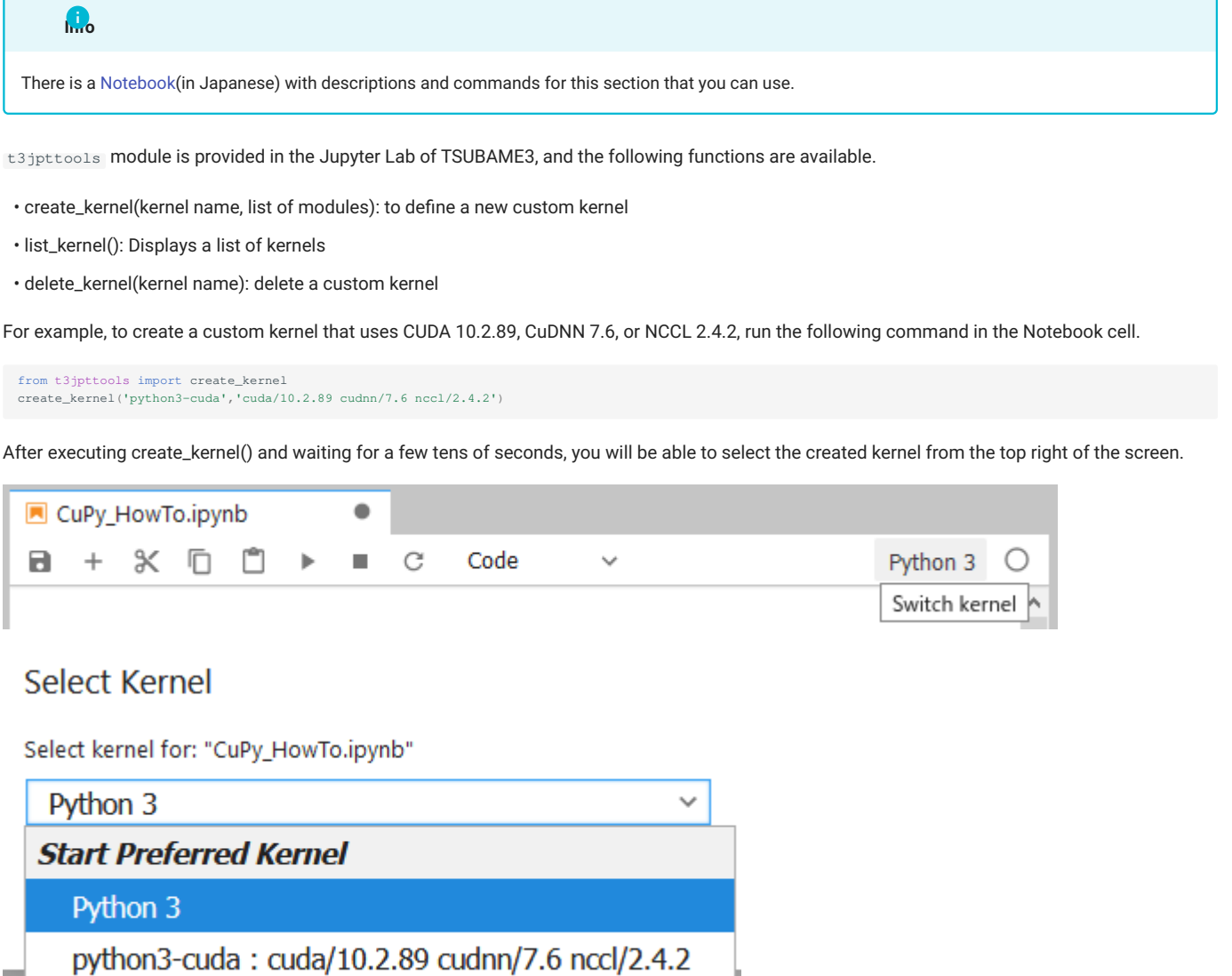

By switching the kernel, you will be able to install and execute modules that depend on CUDA, such as CuPy.

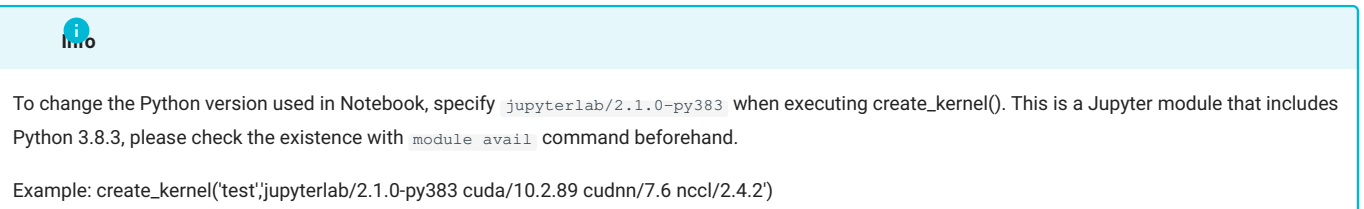

J

## <span id="page-4-0"></span>Revision History

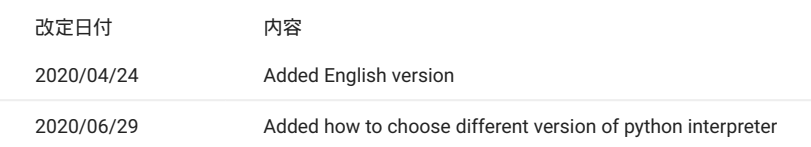